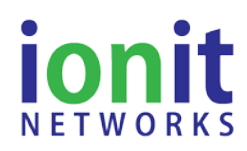

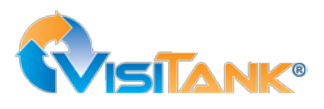

### **Installation Steps**

- 1. **Install Hub:** Ensure your IONIT Hub (9400) is installed as per the instructions.
- 2. **Activate Device: NOTE: All devices shipped via ground shipping (e.g. UPS Ground) after 3/1/2015 are pre-activated – Skip this step. Devices shipped prior to 3/1/2015 or via air shipping should follow this step.** Now activate the 9470 by following the instructions below in the section titled "Device Activation".
- 3. **Setup Device:** If using the 9470 as a temperature-only sensor (default mode), skip to Step 4. If using the 9470 for burner lock-out or other advanced functions, please following the instructions in the below section "Modes of Operation".
- 4. **Install Sensor:** Place the 9470 at the location convenient for its intended use.
- 5. **Setup Sensor:** Using your smart phone, scan the QR code on the 9470 (also found on the box). When prompted log into your IONIT account (click "Remember Me"). Your phone will bring you to the IONIT app. i) click the black "Device Configuration" button. (Note: pressing the black "Device Configuration" will open or close this configuration section); ii) click the blue 'Get Current Location' button (ensure your phone's GPS is turned on); iii) enter other identifying details such as Customer ID or Label (e.g. Mr. Jone's House); iv) press the green "Set Device Configuration" button.
- 6. **Verify Signal Strength:** Using your smart phone and from the IONIT app, touch the blue drop-down button and select "RSSI (dBm)". This shows the strength of the signal between the 9470 and a Hub (9400). If the gauge does not read in the green zone, move the sensor (or Hub) until the signal strength is in the green zone.
- *7.* **Verify Sensor Reading:** Using your smart phone and from the IONIT app, touch the blue drop-down button and select "Temperature" (or "Ext. Temperature if the external probe is connected). The temperature at the location of the 9470 will be displayed in the gauge.
- 8. **Installation is complete!**

## **Device Activation**

The IONIT 9470 is powered with a replaceable Li-Ion button-cell (CR2430) that is designed to operate the device for up to 5 years. In order to preserve battery freshness, the 9470 is manufactured and shipped in 'hibernate' mode. Therefore, the unit must be properly activated before it will report useful information to the user.

The device is activated (and deactivated) by swiping a magnet across the small hole/recess area on the side of the 9470 enclosure (shown in the image to the right) in the following two-step pattern:

#### **To Activate:**

- 1. Place the magnet over the recess for 1 second and then remove (at a distance of at least 6"). The device will begin to 'chirp' reports to the IONIT Receiver Hub every 2.5 seconds.\*
- 2. Wait ~10 seconds after removing the magnet, then using a single motion place the magnet over the recess again and hold the magnet in place for ~10 seconds more. The unit should be in Active Mode.

### **To Deactivate:**

- 1. Place the magnet over the recess for 1 second and then remove (at a distance of at least 6"). The device will begin to 'chirp' reports to the IONIT Receiver Hub every 2.5 seconds.\*
- 2. Wait ~40 seconds after removing the magnet, then using a single motion place the magnet over the recess again and hold the magnet in place for ~10 seconds more. The unit should now be in Hibernate Mode.

You can confirm the state of the device (Activated, Deactivated) from the IONIT mobile application or the IONIT cloud web portal.

*\* The unit will continue to 'chirp' for up to 3 minutes and then revert to either active or hibernate mode, whichever was selected with the processes outlined above.*

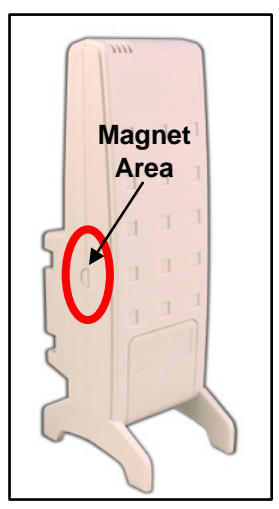

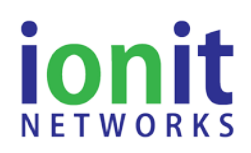

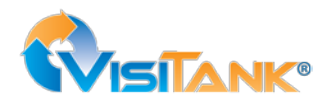

Revision 1.6 – 09/25/2015

# **Modes of Operation**

## **1. Temperature Reporting Only (Default Mode)**

Simply follow the "Installation Steps".

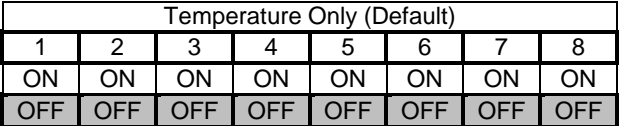

### **2. Burner Lock-Out Detect**

In addition to monitoring temperature, the 9470 can connect to a burner controller and remotely alert service contractors and/or homeowners that a fault has occurred. To use this feature the burner controller must have a dry-contact relay output that detects the combustion fault. Make a connection between the burner's dry-contact relay output and the two terminals located below switches 5 thru 8 on the 9470 as shown in Figure 1. Burner Lock-Out Detect is enabled by DIP switch 1 and 6.

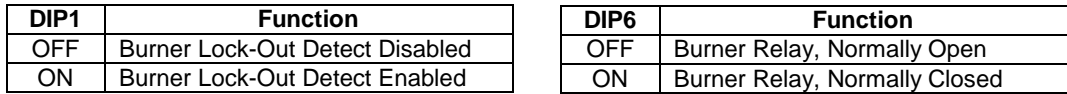

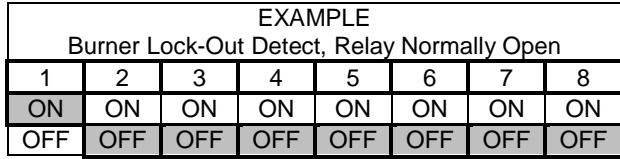

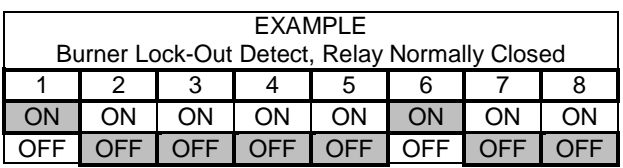

## **IMPORTANT! – Burner Lockout Verification**

To verify detection of the Burner Lock-Out condition:

- 1. Connect the 9470 to the Alarm Contacts on the Primary Control
- 2. Force the burner ON (turn up thermostat set point to at least 5 °F above ambient temperature)
- 3. Using your smart phone, scan the QR code on the 9470 and log in to the IONIT mobile application
- 4. Disconnect one of the CAD cell wires from the Primary Control or otherwise force the burner into Lockout
- 5. The burner will shut off. The Control may try to restart the burner after a delay (~ 1 min). *Wait until control goes into final lockout.*
- *6.* The 9470 should go into Alert Mode within 1 minute, and this should be displayed on in the mobile app (you may need to refresh your browser)
- 7. If the sensor does not detect the lockout condition, please record the Manufacturer and Model name of the Primary Control and the Burner. Contact IONIT Networks LLC for further technical support.

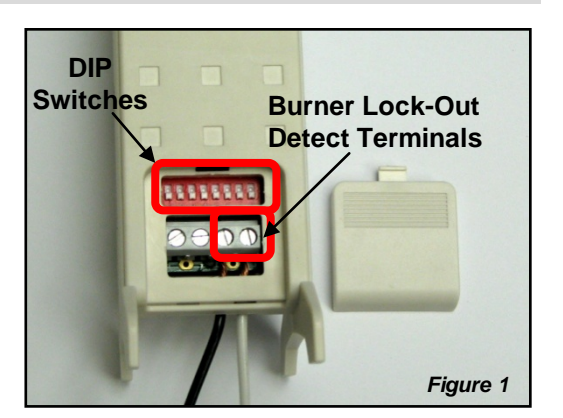